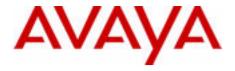

# Telephone Features User Guide

Avaya Business Communications Manager

Document Status: **Standard** Document Version: **02.02** Document Number: **NN40170-101** Date: **October 2010** 

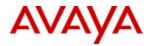

#### © 2010 Avaya Inc. All Rights Reserved.

#### Notices

While reasonable efforts have been made to ensure that the information in this document is complete and accurate at the time of printing, Avaya assumes no liability for any errors. Avaya reserves the right to make changes and corrections to the information in this document without the obligation to notify any person or organization of such changes.

#### **Documentation disclaimer**

Avaya shall not be responsible for any modifications, additions, or deletions to the original published version of this documentation unless such modifications, additions, or deletions were performed by Avaya. End User agree to indemnify and hold harmless Avaya, Avaya's agents, servants and employees against all claims, lawsuits, demands and judgments arising out of, or in connection with, subsequent modifications, additions or deletions to this documentation, to the extent made by End User.

#### Link disclaimer

Avaya is not responsible for the contents or reliability of any linked Web sites referenced within this site or documentation(s) provided by Avaya. Avaya is not responsible for the accuracy of any information, statement or content provided on these sites and does not necessarily endorse the products, services, or information described or offered within them. Avaya does not guarantee that these links will work all the time and has no control over the availability of the linked pages.

#### Warranty

Avaya provides a limited warranty on this product. Refer to your sales agreement to establish the terms of the limited warranty. In addition, Avaya's standard warranty language, as well as information regarding support for this product, while under warranty, is available to Avaya customers and other parties through the Avaya Support Web site: http://www.avaya.com/support Please note that if you acquired the product from an authorized reseller, the warranty is provided to you by said reseller and not by Avaya.

#### Licenses

THE SOFTWARE LICENSE TERMS AVAILABLE ON THE AVAYA WEBSITE, HTTP://SUPPORT.AVAYA.COM/ LICENSEINFO' ARE APPLICABLE TO ANYONE WHO DOWNLOADS, USES AND/OR INSTALLS AVAYA SOFTWARE, PURCHASED FROM AVAYA INC., ANY AVAYA AFFILIATE, OR AN AUTHORIZED AVAYA RESELLER (AS APPLICABLE) UNDER A COMMERCIAL AGREEMENT WITH AVAYA OR AN AUTHORIZED AVAYA RESELLER. UNLESS OTHERWISE AGREED TO BY AVAYA IN WRITING, AVAYA ADOES NOT EXTEND THIS LICENSE IF THE SOFTWARE WAS OBTAINED FROM ANYONE OTHER THAN AVAYA, AN AVAYA AFFILIATE OR AN AVAYA AUTHORIZED RESELLER. AND AVAYA RESERVES THE RIGHT TO TAKE LEGAL ACTION AGAINST YOU AND ANYONE ELSE USING OR SELLING THE SOFTWARE WITHOUT A LICENSE. BY INSTALLING, DOWNLOADING OR USING THE SOFTWARE, OR AUTHORIZING OTHERS TO DO SO, YOU, ON BEHALF OF YOURSELF AND THE ENTITY FOR WHOM YOU ARE INSTALLING, DOWNLOADING OR USING THE SOFTWARE (HEREINAFTER REFERRED TO INTERCHANGEABLY AS "YOU" AND "END USER"), AGREE TO THESE TERMS AND CONDITIONS AND CREATE A BINDING CONTRACT BETWEEN YOU AND AVAYA INC. OR THE APPLICABLE AVAYA AFFILIATE ("AVAYA").

#### Copyright

Except where expressly stated otherwise, no use should be made of the Documentation(s) and Product(s) provided by Avaya. All content in this documentation(s) and the product(s) provided by Avaya including the selection, arrangement and design of the content is owned either by Avaya or its licensors and is protected by copyright and other intellectual property laws including the sui generis rights relating to the protection of databases. You may not modify, copy, reproduce, republish, upload, post, transmit or distribute in any way any content, in whole or in part, including any code and software. Unauthorized reproduction, transmission, dissemination, storage, and or use without the express written consent of Avaya can be a criminal, as well as a civil offense under the applicable law.

#### Third Party Components

Certain software programs or portions thereof included in the Product may contain software distributed under third party agreements ("Third Party Components"), which may contain terms that expand or limit rights to use certain portions of the Product ("Third Party Terms"). Information regarding distributed Linux OS source code (for those Products that have distributed the Linux OS source code), and identifying the copyright holders of the Third Party Components and the Third Party Terms that apply to them is available on the Avaya Support Web site: http://support.avaya.com/Copyright.

#### Trademarks

The trademarks, logos and service marks ("Marks") displayed in this site, the documentation(s) and product(s) provided by Avaya are the registered or unregistered Marks of Avaya, its affiliates, or other third parties. Users are not permitted to use such Marks without prior written consent from Avaya or such third party which may own the Mark. Nothing contained in this site, the documentation(s) and product(s) should be construed as granting, by implication, estoppel, or otherwise, any license or right in and to the Marks without the express written permission of Avaya or the applicable third party. Avaya is a registered trademark of Avaya Inc. All non-Avaya trademarks are the property of their respective owners.

#### **Downloading documents**

For the most current versions of documentation, see the Avaya Support. Web site: http://www.avaya.com/support

#### Contact Avaya Support

Avaya provides a telephone number for you to use to report problems or to ask questions about your product. The support telephone number is 1-800-242-2121 in the United States. For additional support telephone numbers, see the Avaya Web site: http://www.avaya.com/support

### **Telephone button icons**

Use this guide as a quick reference for accessing the features of your telephone. More application-specific feature information is available in the following documents:

- Avaya Call Pilot ManagerTelephone Administration Guide for Voicemail features
- Avaya Contact Center Telephone Administration Guide for Call Center features
- Avaya System-wide Call Appearance (SWCA) Feature Card for SWCA features
- Hospitality Feature Card for Hospitality features
- Avaya Meet-Me Conferencing User Guide for instructions on using the Meet-Me Conferencing feature
- Avaya Find Me/Follow Me User Guide for instructions on using the Find Me/Follow Me feature

Your system administrator can inform you if any of these features are not available on your telephone.

To access the features of your telephone, you will need to use the Feature button. Some models of phone include a Feature button, while other models use a different label. On digital phones, the Feature button is labelled as the Services key or by a small globe icon. Other telephone models have different icons, or they show the word <u>Feature</u> above a display key. Refer to the user guide for the specific telephone model for more information.

This book uses **FEATURE** to indicate pressing the Feature key is required before entering a feature code. The table below shows which buttons to use on the different types of Avaya telephones. Refer to each user card for specific details about each type of telephone.

| Button Function            | Digital and analog telephones                                                                                                    | IP Phones                                                                    |
|----------------------------|----------------------------------------------------------------------------------------------------|------------------------------------------------------------------------------|
| Feature                    | Feature, $F_X$                                                                                                    | Display key                                                                  |
| Hold                       | Hold, ,                                                                                                    |                                                                              |
| Release<br>On- or Off-hook | RIS, <b>F</b>                                                                                                    | Ţ                                                                            |
| Answer call                | Telephones with line buttons:<br>Press the active line button or Intercom key, and lift handset.                                                                                                    |                                                                              |
|                            | Telephones with no buttons: Lift handset.                                                                                                    |                                                                              |
|                            | When using a headset on a Avaya 7316E Digital Deskphone or on an IP phone, press the Headset button to answer a call. On models that do not have a Headset button, connect the headset and answer a call by taking the phone off-hook. |                                                                              |
|                            | To answer a call using the handsfre<br>transfer a call from the handset/hea                                                                                                    | e feature, press the <b>Handsfree</b> key to adset to the telephone speaker. |

# Soft Keys Telephones with displays have softkeys located directly under the display. The softkey labels are be shown in the telephone display. The Softkey labels and functions change depending on the telephone model and, the operation being performed.

#### Symbols used in this guide:

This guide uses the following labels to indicate each type of configuration button:

- **FEATURE** indicates pressing the Feature key
- HOLD indicates pressing the Hold key (or equivalent)
- **RLS** indicates pressing the Release key (or equivalent)

The following symbols are used to indicate different types of phones. Within the text, the symbols indicate features that are not supported, or that require different actions than the standard digital phones:

### \* indicates Avaya 7000 and Avaya 7100 Digital Deskphones and the Avaya IP Phones

Note: If your telephone does not have access to all the features listed in this guide, then either your telephone does not support the feature, or the feature has not been enabled on your telephone. Your system administrator can provide details.

| Background<br>Music      | FEATURE 86Cancel: FEATURE #86Listen to music (provided by an external source or an IP source connected<br>to the system) through your telephone speaker when you are not on a call.<br>Use the same feature code to cancel the background music.                                                                                                    |
|--------------------------|----------------------------------------------------------------------------------------------------|
| Button Inquiry           | FEATURE *0<br>Check what feature is programmed on any button. Use when labeling<br>buttons.<br>Variances<br>* (shows DN)                                                                                                    |
| Call Duration<br>Timer   | <b>FEATURE</b> 77<br>Briefly display the approximate length of your current or most recent call.                                                                                                    |
| Call Forward             | FEATURE 4     Cancel: FEATURE #4       Send your calls to another telephone in your system.                                                                                                    |
| Call park                | <ul> <li>FEATURE 74</li> <li>Put a call on hold to enable you to answer the call from any telephone in your system. The display shows a three-digit retrieval code.</li> <li>To retrieve a parked call: press an intercom button and dial the retrieval code.</li> <li>Variances</li> <li>* (Lift the handset or go on- or off-hook, and dial the retrieval code.)</li> </ul> |
| Call Pickup,<br>directed | <b>FEATURE</b> 76 and the telephone number<br>Answer any ringing telephone.                                                                                                    |
| Call Pickup,<br>group    | <b>FEATURE</b> 75<br>Answer a call ringing at another telephone in your pickup group. The<br>external call ringing longest is answered first.                                                                                                    |
| Call Queuing             | <b>FEATURE</b> 801<br>Answer the next call. If more than one call is waiting, priority is given to incoming external calls over callback, camped, or transferred calls.                                                                                                    |
| Camp-on                  | <b>FEATURE</b> 82 and the extension number of the receiving telephone.<br>Re-route a call to another telephone even if all the telephones lines are busy.                                                                                                    |

#### Class of Service FEATURE 68 plus COS password

passwordChange the dialing filters on a line or telephone, or gain external access to<br/>your system. Dialing filters determine which numbers you can dial.<br/>The COS password is provided by your System Administrator to change<br/>your Class of Service.

#### Conference FEATURE 3

#### Establish a three-party conference call.

- 1. Make or answer the first call.
- 2. Put the first call on hold.
- 3. Make or answer the second call.
- 4. After the second call is connected, press FEATURE 3.
- 5. Press the line or intercom button of the first held call.
- 6. Press **RLS** to end the conference call.

#### Variances

\*(Step 5 not required)

### Establish a multi-party conference call (4 or more people; maximum 18).

- 1. Follow the steps to establish a three-party conference call.
- 2. Press the **Newcall** softkey, or press **FEATURE** 807. You can also use the Intercom key if your set has one.
- 3. After the fourth call is answered, press **FEATURE** 3, and press the held line.
- 4. Put the fourth call on hold and repeat steps 2 and 3 to add more calls to the conference.
- 5. Press RLS to end the conference call.

### To remove yourself from a conference permanently (unsupervised conference):

#### Press FEATURE 70.

The other two callers remain connected. (Some external lines may not support this feature.)

#### To put a conference on hold:

Press HOLD. The other callers can still talk to each other.

#### To split a conference:

Press the line or intercom button of one caller to consult privately while the other caller is on hold.

Note: This feature is not available for multi-party conference calls.

#### To re-establish the conference: Press FEATURE 3.

#### To disconnect one party:

- 1. Press the line or intercom button for the caller you want to disconnect.
- 2. Press RLS.
- 3. Press the line or intercom button to resume your conversation with the other caller.

#### To independently hold two calls:

1. Press the line or intercom button of the first caller.

2. Press **HOLD**. The second caller is automatically put on hold.

Note: This feature is not available for multi-party conference calls.

#### To re-establish the conference:

- 1. Retrieve one call from hold.
- 2. Press FEATURE 3.
- 3. Retrieve the second call from hold.

#### To send Hookswitch or DTMF during a conference call:

Either system telephone engaged in a three-way conference call over a Network CLID or DS trunk can issue a hookswitch or DTMF dialing request without leaving the conference, if the feature is enabled.

Note: This feature is not available for Avaya 20xx series IP Deskphones.

- To hear DTMF tones on these telephones during dial, activate Long Tones (FEATURE 808).
- To conference in another party through the trunk, use Link (FEATURE 71)

Contrast<br/>adjustmentFEATURE \*7 plus a number from 1 to 9 to adjust the display contrast.Press HOLD to set your choice.

#### Dialing modes FEATURE \*82

Use the following steps to choose one of three modes of dialing listed:

- 1. Press FEATURE \*82.
- 2. Press # to select the mode.
- 3. Press **HOLD** to store the mode.

**Standard Dial:** Select a line, then dial the number. (Standard Dial is always available, even when another dialing mode is selected.) **Automatic Dial:** Dial the number without choosing a line button first. Your prime line is selected automatically for the call.

**Pre-Dial:** Dial the number, then press a line button to place the call. Edit the number by pressing the volume bar before placing the call.

#### Do Not Disturb FEATURE 85

#### Cancel: FEATURE #85

When you are not on a call, prevent all incoming calls, except priority calls, from ringing at your telephone. When you are on a call, block an incoming priority call.

#### Find Me/Follow **FEATURE** 960

Me

With Find Me/Follow Me, you can pick up a call either at your primary extension (your desk phone for example) or at one of the five external destinations, such as a cell phone, your home phone, or another phone. When you answer the call at one destination the other alerting calls are disconnected. By doing this, the Find Me/Follow Me feature reduces the chance of missed calls. You can then transfer the answered call back and forth between your desk phone and other devices in your list of Find Me/Follow Me external destinations.

#### Transferring a call from the primary extension to an external destination number:

If you have answered a call on your primary extension, you can transfer it to a configured external destination number at any time during the duration of the call.

1. Press Feature 960.

Your configured external destination numbers ring.

2. Pick up the call on the desired set. Outgoing calls sent from Find Me/ Follow Me, as well as the current call to the primary extension, are disconnected. The call continues on the current set.

Note: If you are using an analog set, press Link \*960.

#### Transferring a call from an external destination number to the primary extension:

On your primary extension, press Feature 960. Find Me/Follow Me pulls the call back to your primary extension. The call

disconnects from the previous extension.

Note: If you are using an analog set, press Link \*960.

#### **FEATURE** 802 Listening

Group

Cancel: FEATURE #802

Use both the handset and speaker while you are on a call. To avoid electronic feedback, keep the handset away from the speaker during the call, and press RLS to hang up.

Note: This feature is not available for phase 2 IP Phones or on models Avaya 1120E IP Deskphone and Avaya 1140E IP Deskphone.

#### Variances

\* (not available)

| Handsfree             | Handsfree/mute or Handsfree button<br>Press the key to transfer a call from the handset/headset to the telephone<br>speaker. If you lifted the handset, return it to the cradle.<br>Note: Handsfree speaker volume returns to the default volume set at the<br>telephone at the end of each call.<br>Variances<br>* (not available) |
|-----------------------|----------------------------------------------------------------------------------------------------|
| Hold                  | Press <b>HOLD</b><br>Temporarily suspend a call.<br>To retrieve a held call, press the line button for the held call.<br><b>Variances</b><br>* (Press <b>HOLD</b> to toggle between two calls.)                                                                                                    |
| Hold -<br>Exclusive   | <b>FEATURE</b> 79 or <b>FEATURE/HOLD</b><br>Temporarily suspend a call and prevent other telephones from picking it up.                                                                                                    |
| Hold - Auto           | FEATURE 73Cancel: FEATURE #73Set your telephone to automatically put a call on Hold when you pick up a<br>second call, or prevent your telephone from doing so. Default is Yes<br>(feature is on).Note: Telephones that have SWCA buttons must have this feature active<br>(set to Yes).                                            |
| Language<br>choice    | <b>FEATURE</b> *501: Select Primary Language for the telephone display.<br><b>FEATURE</b> *502: Select Alternate Language for the telephone display.<br><b>FEATURE</b> *503: Select Alternate Language 2 for the telephone display.<br><b>FEATURE</b> *504: Select Alternate Language 3 for the telephone display.                  |
| Last Number<br>Redial | FEATURE 5<br>Automatically redial the last external telephone number that you dialed.                                                                                                    |
| Line pools            | <ul> <li>FEATURE 64</li> <li>With a line pool, telephones can share several lines for making calls.</li> <li>1. Press FEATURE 64 or an intercom button.</li> <li>2. Enter a line pool access code. (See your System Administrator for a list.)</li> <li>Variances <ul> <li>* (no intercom buttons)</li> </ul> </li> </ul>           |

| Line<br>redirection     | FEATURE 84Cancel: FEATURE #84Send calls arriving on an external line to another telephone outside your<br>system. (Some external lines do not support this feature. See your System<br>Administrator.)Variances<br>* (not available)                                                                                                    |
|-------------------------|----------------------------------------------------------------------------------------------------|
| Link                    | FEATURE 71<br>Generate a Link signal to access a PBX or other host exchange.                                                                                                    |
| Long Tones              | <b>FEATURE</b> 808<br>Generate a tone for as long as you hold down a button. This is used to<br>communicate with devices such as fax or answering machines. Long tones<br>are only in effect for your current call.                                                                                                    |
| Meet-Me<br>Conferencing | <b>FEATURE</b> 930<br>Dial into a conference call at a specified phone number and specified time.                                                                                                    |
|                         | <ul> <li>To access the conference call as the chairperson:</li> <li>1. Press FEATURE 930.</li> <li>2. Follow the prompts.</li> <li>3. Enter your PIN and press #.</li> <li>4. Choose one of the following options: <ul> <li>Press 1 to enter the conference.</li> <li>Press 2 to set a passcode for participants.</li> <li>Press 3 to change the conference settings.</li> </ul> </li> </ul> |
|                         | <ul> <li>To set a passcode for the conference:</li> <li>1. Enter a passcode for participants to use and press #.<br/>The passcode must be between 2 and 8 digits in length.</li> <li>2. Enter the passcode again to verify it, and press #.</li> <li>3. Choose one of the following options:<br/>Press 1 to enter the conference.<br/>Press 3 to change the conference settings.</li> </ul>  |

#### To configure conference settings:

- 1. To change conference settings, press 2.
- 2. To permit QuickStart, press 1. Otherwise, press #.

If you press **1**, future conferences will start when the participants arrive.

If you press **#**, future conferences will start when the chairperson arrives.

**Note:** When you enable the QuickStart feature on a Meet Me Conferencing bridge that external conference participants can access by using a 1-800 number, there is a risk that your company can incur unauthorized toll charges. To avoid this type of fraud, do not enable the QuickStart feature on a conference bridge that can be accessed with a 1-800 number.

3. Configure how the conference will end:

To allow the conference to continue after you disconnect, press **1**. To terminate the conference when you disconnect, press

#.

#### To access the conference call as a participant:

- 1. Press FEATURE 930.
- 2. If prompted, say your name.
- 3. If prompted, enter the passcode.

For more information about using the Meet-Me Conferencing feature, see the *Meet-Me Conferencing User Guide*.

| Messages                 | FEATURE 1<br>Send a message to another telephone                                                                                                    | Cancel: FEATURE #1 within your system.                                                             |
|--------------------------|----------------------------------------------------------------------------------------------------|----------------------------------------------------------------------------------------------------|
|                          | To view and reply to your messages:                                                                                                    |                                                                                                    |
|                          | <ol> <li>Press FEATURE 65.</li> <li>Press * and # to view your message list.</li> <li>Press 0 to call the person who left you the message.</li> </ol>                                                                                                    |                                                                                                    |
|                          | To erase a message:                                                                                                    |                                                                                                    |
|                          | Press <b>HOLD</b> while viewing a message.                                                                                                    |                                                                                                    |
| Moving line<br>buttons   | <ul> <li>FEATURE *81</li> <li>Change the position of your line or hun</li> <li>1. Press FEATURE *81.</li> <li>2. Press the line button that you want to</li> <li>3. Press the button to which you want to</li> <li>4. Press RLS. The two buttons are exc</li> <li>5. Update the button label strip on your</li> <li>Line buttons cannot be exchanged with</li> <li>buttons.</li> <li>Variances</li> <li>* (not available)</li> </ul> | o move.<br>o move the line.<br>hanged.<br>telephone.                                               |
| Mute                     | Handsfree/mute or Mute button<br>Press this button when you do not wan<br>your side of a handsfree call. The display<br>when the call is muted. The mute butto<br>telephones mutes all types of calls.<br>Page announcement note: A call retri<br>announcement does not necessarily re<br>Variances<br>* (not available or set-based)                                                                                                | ay light beside the button blinks<br>n on the T-series and i-series<br>eved from hold after a page |
| Name and<br>number block | FEATURE 819<br>Block either outgoing name or number,                                                                                                    | <b>Cancel: FEATURE</b> #819 or both, for a specific call.                                          |

#### Page

#### FEATURE 60 and code (1 to 3) and zone (0 to 6)

Make a page announcement through either the internal (code 1) or external (code 2) speakers, or both (code 3). Zone 0 pages all zones. Page announcements are programmed to timeout after a pre-selected amount of time, which is set by your System Administrator.

#### Variances

\* (cannot receive pages)

#### Internal page

FEATURE 61 and zone (0 to 6) Make a page announcement to all, or to a specific group of telephones, through the telephone speakers. Zone 0 pages all zones.

#### External page

FEATURE 62 Make a page announcement through an external loudspeaker system.

#### Internal and external page

#### FEATURE 63 and zone (0 to 6)

Make a page announcement through both your telephone speakers and an external loudspeaker system. Zone 0 pages all zones.

#### Incoming page during active call:

The system can be set to either:

- Put an active call on hold, and broadcast the incoming page.
- Broadcast of an incoming page is muted for the duration of an active call; broadcasting any remaining portion of the page after the call is terminated.

This feature is set by your system.

**Note: Business Series Terminals:** a call on mute when a page is broadcast does not remain muted when it is released from hold after the page.

#### Pause FEATURE 78

Program in an external autodial sequence to insert a 1.5-second delay. For pulse dialing: \* also inserts a 1.5-second delay.

| Priority call                  | FEATURE 69<br>Interrupt a person on a call.<br>A person on another call can press FEATURE 85 (Do Not Disturb) to block<br>priority calls.<br>Variances<br>*(ringing call)                                                                                                    |
|--------------------------------|----------------------------------------------------------------------------------------------------|
| Privacy                        | <b>FEATURE</b> 83<br>Change the privacy setting for an external line. If a line normally has<br>privacy, this enables another telephone that shares the line to join your call<br>by selecting the line in use. If a line normally has privacy disabled, this<br>prevents another telephone that shares the line from joining your call by<br>selecting the line in use. The privacy setting is re-established once you end<br>your call, or when you enter the Privacy feature code again.                                                                                                    |
| Professional<br>Call Recording | <ul> <li>FEATURE 995</li> <li>Record an active call, a three-party conference call, a multi-party conference call, a Meet-Me Conferencing conference call, a privacy conference call, or Contact Center call. Your System Administrator must configure this feature to your extension.</li> <li>Press Feature 995 to record an active call on your set.</li> <li>The feature delivers the recorded call as a WAV file, together with the call log data, to an email address or it is streamed to a server. Your System Administrator configures the rule as to where the call is stored.</li> <li>Press Feature 996 to stop recording.</li> <li>Note: Manual activation of Professional Call Recording is not supported on</li> </ul> |
|                                | analog sets.                                                                                                    |
| Record A Call                  | <b>FEATURE</b> 989<br>Record an active two-party call and have the recorded message stored in<br>your mailbox or an SFTP server.<br><b>Note:</b> Your System Administrator must enable this feature.                                                                                                    |
| Ring again                     | FEATURE 2Cancel: FEATURE #2Monitor a busy or unanswered telephone, or a busy line pool within your<br>system. Ring Again signals you to call back when the telephone or line<br>pool becomes available.                                                                                                    |

| Ring type              | <ul> <li>FEATURE *6</li> <li>Select a distinctive ring to help differentiate between your telephone from others nearby.</li> <li>1. Press FEATURE *6.</li> <li>2. Enter the ring type number (1 to 4).</li> <li>3. Press HOLD.</li> </ul>                                                                                                    |
|------------------------|----------------------------------------------------------------------------------------------------|
| Ring volume            | <b>FEATURE</b> *80<br>Make your telephone ring so that you can adjust the volume. You also can<br>adjust the volume any time your telephone rings.                                                                                                    |
| Run/stop               | <b>FEATURE</b> *9<br>Store more than one autodial number or external carrier feature code on<br>one memory button by inserting a break point between numbers or codes.<br>The first press of the button dials the first number or code; the next press<br>dials the next number or code. You can program up to four numbers or<br>codes separated by break points. |
| Saved number<br>redial | <b>FEATURE</b> 67<br>Save a number to redial later. Enter the code while you are on a call that<br>you have dialed to save the number. Enter the code when you are not on a<br>call to redial the saved number.                                                                                                    |
| Service<br>schedules   | <b>FEATURE</b> 870<br>Display the modes that have been turned on at a designated control set.                                                                                                    |
| Ringing<br>services    | FEATURE 871Cancel: FEATURE #871Turn on one of six schedules for alternative ringing and call answering<br>arrangements from a designated control telephone.                                                                                                    |
| Restriction services   | FEATURE 872Cancel: FEATURE #872Turn on one of six services for restrictions on particular lines or telephones<br>from a designated control telephone. You must enter a password.                                                                                                    |
| Routing<br>services    | FEATURE 873Cancel: FEATURE #873Turn on one of six services for routing on particular lines or telephonesfrom a designated control telephone. You must enter a password.                                                                                                    |

#### Speed dial - FEATURE 0

Dial an external telephone number using a two- or three-digit code. There are two types of speed dial codes: system (01-70 or 001 to 255) and personal (71 to 94). System speed dial codes can be used from any display telephone in the system. System speed dial codes are assigned by your System Administrator.

Personal speed dial codes are used exclusively at your telephone.

#### To make a call using a speed dial code:

- 1. Press FEATURE 0.
- 2. Enter the two- or three-digit code for the number.

#### Speed dial programming

using

#### - To program personal speed dial numbers:

- 1. Press FEATURE \*4.
  - 2. Enter a two-digit code from 71 to 94.
  - Specify the external line by pressing a line button, a line pool button, or the intercom button. If you do not specify the external line, the system automatically chooses a line for the call.
  - 4. Dial the telephone number you want to program (up to 24 digits).
  - 5. Press HOLD.
  - 6. Record the code and number you have just programmed.

**Note:** You cannot program personal speed dial numbers while another user is programming your system.

| Static time and date | FEATURE 806<br>Change the first line of the        | <b>Cancel: FEATURE</b> #806 display to the current time and date. |
|----------------------|----------------------------------------------------|-------------------------------------------------------------------|
| Time                 | <b>FEATURE</b> 803<br>Briefly display the time and | date while you are on a call.                                     |

| Transfer              | <b>FEATURE</b> 70<br>Send a call to another telephone within y<br>telephone. You cannot transfer a call on<br>telephone, depending on the capabilities                                                                                                    | an external line to an external                                       |
|-----------------------|----------------------------------------------------------------------------------------------------|-----------------------------------------------------------------------|
|                       | Make or answer a call.                                                                                                    |                                                                       |
|                       | <ol> <li>Press FEATURE 70.</li> <li>Call the person to whom you want to</li> <li>Stay on the line if you wish to speak p<br/>completing the transfer.</li> <li>Press RLS to complete the transfer.</li> <li>If an external call is transferred to a busy<br/>is not answered after a few rings, the call</li> </ol> | privately to the person before<br>y internal or network extension, or |
| Trunk answer          | <b>FEATURE</b> 800<br>Answer an external call, ringing on a line<br>Ringing Service schedule, from any telep<br>does not work for a private line.                                                                                                    | •                                                                     |
| Voice call            | FEATURE 66<br>Make a voice announcement, or begin a<br>of another telephone, without first makin<br>Variances<br>* (ringing call)                                                                                                    | <b>č</b> i                                                            |
| Voice call<br>deny    | <b>FEATURE</b> 88<br>Prevent your telephone from receiving v<br>Do Not Disturb ( <b>FEATURE</b> 85) also preve<br>voice calls.                                                                                                    |                                                                       |
| Wait for<br>dial tone | FEATURE 804<br>Program an external autodial number, to<br>receive dial tone from another system, b<br>sequence.                                                                                                    | -                                                                     |

# **Call Display Services**

|                           | The following features are available only if you subscribe to Call Display services from your local telephone company.                                                                                                    |
|---------------------------|----------------------------------------------------------------------------------------------------|
| Autobumping               | FEATURE 815Cancel: FEATURE #815Have the system automatically delete the oldest log item from a full CallLog, so that a new log item can be stored.                                                                                                    |
| Call<br>information       | <b>FEATURE</b> 811<br>Display the name, number, or line name of a ringing or held call. Press # to<br>move through the information displays.You can view information for active<br>calls as well as ringing and held calls.                                                                                                    |
| Call log -<br>view        | <ul> <li>FEATURE 812</li> <li>Call Log displays use the following special characters: <ul> <li>underline: identifies a new item</li> <li>handset icon: identifies answered calls</li> <li>globe icon: identifies long-distance calls</li> <li>forward slash: identifies that the information has been shortened</li> </ul> </li> </ul> |
|                           | <ol> <li>To view your Call Log:</li> <li>Press FEATURE 812</li> <li>Press * to view old items.<br/>Press # to view new items.</li> <li>Press 0 to return to the last viewed item.</li> <li>Press # and * to move through your items.</li> <li>Press the volume bar to view more information on an item.</li> </ol>                     |
| Call log -                | To erase a Call Log entry:                                                                                                    |
| erase entry               | 1. Press <b>HOLD</b> while viewing an item.                                                                                                    |
| Call log -<br>return call | To return a call from your Call Log:                                                                                                    |
|                           | <ol> <li>Display the desired number on your telephone.</li> <li>Edit the number, if required. You can add numbers for long-distance<br/>dialing or line pool access, or you can remove numbers using the volume<br/>bar.</li> <li>Press a line button.</li> <li>Lift the handset.</li> </ol>                                           |
| Call log -<br>options     | <b>FEATURE</b> *84<br>Select the type of calls that are stored automatically in your Call Log. Press<br># to see the next setting. Press <b>HOLD</b> to select the displayed setting.                                                                                                    |

# Call Display Services

 Call log FEATURE \*85

 password
 Program a four-digit password for your Call Log. To reset a forgotten password, see your System Administrator.

 Logit
 FEATURE 813

Store caller information for your current call in your Call Log.

# **ETSI** feature

MaliciousFEATURE 897 must be entered 30 seconds after the caller hangs up, and<br/>before you hang up.Callerbefore you hang up.IdentificationRecord caller information for the last external call at the central office that<br/>assigned the line. This feature only works if the incoming calls are received<br/>over ETSI ISDN lines, and the feature is activated in programming. Check<br/>with your system administrator.

|                                                                                    | Use the following procedure to access features on the Avaya1110 IP<br>Deskphone, Avaya 1120E IP Deskphone, and Avaya1140E IP Deskphones,<br>Avaya 20xx series IP Deskphones, or the Avaya1210, 1220, and 1230 IP<br>Deskphones.                                                                                                    |
|------------------------------------------------------------------------------------|----------------------------------------------------------------------------------------------------|
| -                                                                                  | FEATURE *900, r (services keys to access Feature menu)                                                                                                    |
| menus                                                                              | Activate a display menu of feature options.                                                                                                    |
|                                                                                    | <ol> <li>Press <u>Page+</u> (move forward) and <u>Page-</u> (move back) to scroll through the list. You also can use the up and down navigation keys on the telephone.</li> <li>When the feature you want is highlighted, press <u>Select</u>.</li> <li>From this point, the feature works in the same manner as it does when invoked from the keypad, or through the memory buttons.</li> <li>Note: The available features on this menu are configured by your system administrator.</li> </ol>          |
| Programming<br>IP KEM and<br>Central<br>Answering<br>Position<br>memory<br>buttons | The default for key expansion module (KEM) and Central Answering<br>Position (CAP) memory buttons is blank. You can program memory buttons<br>on the KEM or CAP to your personal preference with internal and external<br>autodial numbers or features to give you touch dialing or feature activation.<br>You can program names to correspond to external autodial numbers, and<br>you can verify what names are programmed against which external autodial<br>buttons after you have entered the names. |
|                                                                                    | Program features on your Avaya 2002 IP Deskphone, Avaya 2004 IP<br>Deskphone, Avaya IP KEM, Avaya KEM for Avaya 1100 series IP<br>Deskphones, or CAP by completing the following procedures for<br>programming memory buttons.                                                                                                    |
| Programming<br>internal<br>autodial                                                | <ol> <li>Press ► 2.</li> <li>Press a memory button.</li> <li>Dial the extension number.</li> <li>Press <u>OK</u> to store the number.<br/>Or<br/>Press <u>Quit</u> to exit the programming sequence.</li> </ol>                                                                                                    |
| Programming<br>external<br>autodial                                                | <ol> <li>Press  P * 1.</li> <li>Press a memory button.</li> <li>Dial the external number.</li> <li>Press <u>OK</u> to store the number.<br/>Or<br/>Press <u>Quit</u> to exit the programming sequence.</li> </ol>                                                                                                    |

| Programming<br>names for<br>external<br>autodial on<br>KEM                    | <ol> <li>Press</li></ol>                                                                                                    |
|-------------------------------------------------------------------------------|----------------------------------------------------------------------------------------------------|
| Verifying the<br>name<br>programmed<br>for an<br>autodial<br>button on<br>KEM | <ol> <li>Press 🕖 🖲 O.</li> <li>Press the programmed memory button for which you want to see the programmed name.</li> <li>The name that you programmed against that external autodial button appears on the LCD.</li> </ol>                                                              |
| features                                                                      | <ol> <li>Press (₱) (♥) (3).</li> <li>Press a memory button.</li> <li>Press (₱) and enter the feature code.</li> <li>Press (₱) and enter the feature code.</li> <li>Press (₱) (to store the feature code.</li> <li>Or</li> <li>Press (\$uit. to exit the programming sequence.</li> </ol> |
| Erasing<br>memory<br>buttons                                                  | <ol> <li>Press</li></ol>                                                                                                    |

Hot Desking setting up FEATURE \*999, registered or the same system, using the Hot Desking feature. For instance, this feature can be used if you are working temporarily at another site, but you want to retain your telephone setup.

**Note:** The headset mode is not transferred during Hot Desking. **Note:** When Hot Desking between different versions of IP phone sets, the functions available are those of the less capable set. For example, if an Avaya 2001 IP Deskphone is hot desked to an Avaya 2002 IP Deskphone 2002, the speaker button LED does not function because the button does not exist on the Avaya 2001 IP Deskphone.

#### Setting up Hot Desking

- 1. Ensure both telephones are on-hook.
- 2. On your telephone (xxx), enter Hot Desking.
- Press <u>Admin</u>. The first time you do this, the display reads <u>Creating password</u>. The next time you enter Hot Desking, the display reads <u>Enter Hot Desking PW</u>.
- Use the dialpad to enter a password. Note: Use the <u>Back</u> key to erase entries.
- 5. Press <u>OK</u>.

The first time you do this, the display reads **Confirm password**. Continue with step 5. The next time you enter Hot Desking, the display reads either **Disallow Hot Desking** or **Allow Hot Desking**; skip to step 7.

- 6. Use the dial pad to enter the same password you entered in step 3.
- 7. Press <u>OK</u> to save the password. The display reads **Disallow Hot Desking**.
- If you want to allow or disallow Hot Desking, press <u>CHANGE</u> to select the function you require.
- 9. Press Quit to exit.

Hot Desking - To activate Hot Desking:

activating

| activating                         | <ul> <li>On the telephone to which you are diverting your calls (yyy).</li> <li>1. Enter Hot Desking.</li> <li>2. Press <u>Divert</u>.</li> <li>3. At the DN prompt, enter the DN of your telephone (xxx).</li> <li>4. Press <u>OK</u>. The display reads Enter &lt; &gt; PW.</li> <li>5. Enter the password for your telephone (xxx).</li> <li>6. Press <u>OK</u>.</li> </ul> |
|------------------------------------|----------------------------------------------------------------------------------------------------|
| Hot Desking -                      | De-activating Hot Desking                                                                                                    |
| cancelling                         | Hot Desking can be cancelled from either IP telephone.                                                                                                    |
|                                    | Ensure that the telephone is on-hook before cancelling Hot Desking. There can be up to a 10-second delay after the call ends before the system allows you to cancel Hot Desking. This period can vary, depending on the call type.                                                                                                    |
|                                    | <ul> <li>On the active telephone (yyy):</li> <li>1. Enter the Hot Desking feature. The display reads: Cancel Hot Desking?</li> <li>2. Press <u>Yes</u> to cancel Hot Desking. The telephone displays of both sets return to normal.</li> </ul>                                                                                                    |
|                                    | To cancel Hot Desking on the diverted telephone (xxx), press CANCEL.                                                                                                    |
|                                    | Automatic cancellation occurs if the telephone re-boots, is unplugged, or is hot-desked by a third telephone.                                                                                                    |
| Hot Desking -<br>reset<br>password | If you forget your Hot Desking password, ask your system administrator to reset the password for your telephone. This allows you to access Hot Desking on your telephone and enter a new password.                                                                                                    |
| Time zone -<br>adjust              | Use this feature to reset the time on an IP telephone that is located in a different time zone from the system on which it is registered.                                                                                                    |

**FEATURE** \*510.